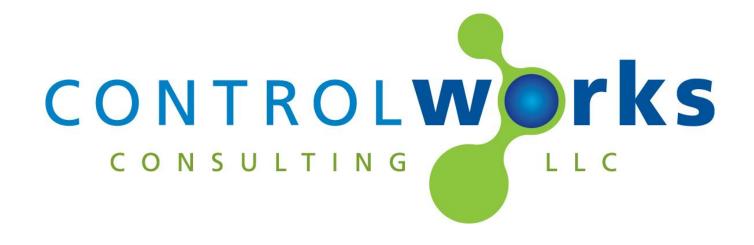

## Fusion Research Play-Fi v1 Module Application Guide

## **Description**

This module provides two way control of a Fusion Research Play-Fi Server. For control of the OMS please refer to the OMS help file.

## **Supported Processors**

Any 2-series with an Ethernet card or 3-series processor is supported.

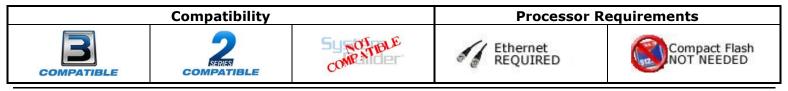

## **Setup and Configuration**

#### **General Setup**

The Play-Fi is setup with the Ovation Configuration Utility which can be obtained from the Fusion Research website. Begin setting up the Play-Fi Server by following the steps using the configuration wizard. When you reach the section titled Play-FI Virtual Matrix Switch, choose "Configure Play-Fi Virtual Switch..." to see the speaker configuration.

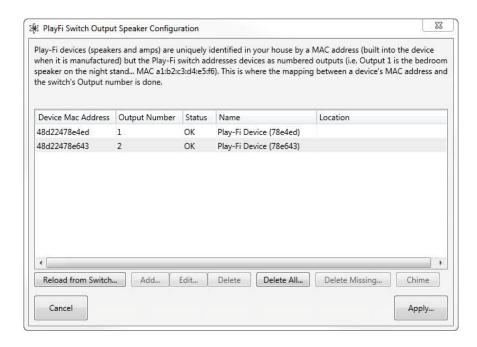

Here you can view the speakers the Play-Fi Server can see and the associated output number. By clicking on a speaker and selecting edit you can name the output, change an output's number, and see the output's online status in this tool. For the Crestron module to work, the speaker must be "online". The Crestron module is broken up into controls for each virtual output.

The Output 1 section on the module corresponds to output 1 in the above dialog box. Apply the changes and complete the setup.

#### **Ethernet**

This module utilizes direct sockets to communicate with the Fusion Play-Fi. ControlWorks recommends setting a static IP addresses to the Play-Fi hardware. The IP address is easily obtainable by using the Ovation Configuration Utility. Simply click the "..." button for the information regarding your Play-Fi server. Enter the IP address of the server into the parameter of the module labeled "Play-Fi Server IP Address".

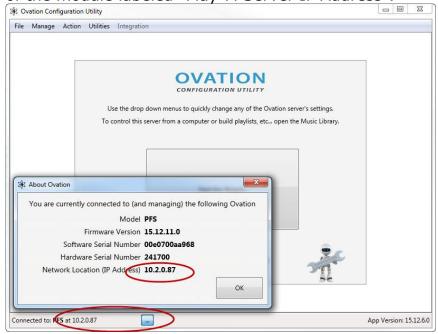

## Polling Frequency and TCP/IP Queue

The Play-Fi server does not provide unsolicited feedback and must be polled if feedback is desired. The module allows you to determine the poll cycle for each output with a digital input that will query for the associated output. When a command is sent for an output i.e. changing an output, the Server will respond with that outputs current state.

All commands are entered into a SIMPL+ queue. Each command that enters the queue will be sent in the order it is received. The module has a built in timeout that will force the connection closed if no response is heard from the server after 30 seconds. The queue will then advance to the next command if any exists.

# **Signal and Parameter Descriptions**Bracketed signals such as "[signal\_name]" are optional signals

| DIGI | TAL I | NPL | JTS |
|------|-------|-----|-----|
|      |       |     |     |

| Latch this signal high after startup is complete. See |
|-------------------------------------------------------|
| demo program for example.                             |
| disconnects the output from whatever input is         |
| connected.                                            |
| increments the outputs speaker level by the           |
| Increment-Decrement Volume Level Value parameter.     |
| decrements the outputs speaker level by the           |
| Increment-Decrement Volume Level Value parameter.     |
| mutes the output but does not break the audio route.  |
| unmutes the output but does not break the audio       |
| route.                                                |
| toggles the output mute but does not break the audio  |
| route.                                                |
| pulse to retrieve the current status of the output.   |
|                                                       |

## **ANALOG INPUTS**

| [outputx_send_to_input]     | initialize to route an input to the speaker output.    |  |
|-----------------------------|--------------------------------------------------------|--|
| [outputx_goto_volume_0-100] | initialize to a volume level 0-100d. This input should |  |
|                             | not be ramped.                                         |  |

#### **SERIAL INPUTS**

This module does not utilize serial inputs.

#### **DIGITAL OUTPUTS**

| [outputx_off_fb] | Feedback if the output is not routed to any input. |
|------------------|----------------------------------------------------|
| [mute_on_fb]     | Feedback if the output is currently muted.         |

#### **ANALOG OUTPUTS**

| [outputx_source_fb]       | Feedback of currently routed input. |
|---------------------------|-------------------------------------|
| [outputx volume 0-100 fb] | Feedback of current volume.         |

## **SERIAL OUTPUTS**

| [outputx_device_id\$] | reports the MAC address of the speaker attached to the |
|-----------------------|--------------------------------------------------------|
|                       | output.                                                |

#### **PARAMETERS**

| TAKAPETEKS                             |                                                       |
|----------------------------------------|-------------------------------------------------------|
| Increment-Decrement Volume Level Value | Enter the amount of volume that the                   |
|                                        | [output1_inc_volume] or [output1_dec_volume]          |
|                                        | volumes will increment or decrement the volume by. 0- |
|                                        | 100d                                                  |
| Play-Fi Server IP Address              | Enter the IP address of the Play-Fi server.           |

Fusion Research Play-Fi (ControlWorks) v1.0

Telephone: (+1)440-449-1100 support@controlworks.com http://www.controlworks.com

## Support

This module is supported by ControlWorks Consulting, LLC. Should you need support for this module please email support@controlworks.com or call us at 440-449-1100. ControlWorks normal office hours are 9 AM to 5 PM Eastern, Monday through Friday, excluding holidays.

Before calling for support, please ensure that you have loaded and tested operation using the included demonstration program and touchpanel(s) to ensure that you understand the correct operation of the module. It may be difficult for ControlWorks to provide support until the demonstration program is loaded.

Updates, when available, are automatically distributed via Email notification to the address entered when the module was purchased. In addition, updates may be obtained using your username and password at <a href="https://www.controlworks.com/Customers/Login.aspx">https://www.controlworks.com/Customers/Login.aspx</a>.

## **Distribution Package Contents**

The distribution package for this module should include:

Fusion Research Play-Fi (ControlWorks) v1.0.umc......Crestron User Module

Fusion Research Play-Fi Engine (ControlWorks) v1.0.1.uspSIMPL+ file used within the control module

Fusion Research Play-Fi Engine (ControlWorks) v1.0.1.ushSIMPL+ header file

Fusion Research Play-Fi Demo (ControlWorks) v1.0.smw Demo program for AV3 processor

http://www.controlworks.com

## **Revision History**

V1.0 caleb@controlworks.com 2/25/2015 -initial release

## **Development Environment**

This module version was developed on the following hardware and software. Different versions of hardware or software may or may not operate properly. If you have questions, please contact us.

| Manufacturer Hardware  | <b>Software Version</b> |
|------------------------|-------------------------|
| Fusion Play-Fi         | 15.12.11.0              |
|                        |                         |
| Crestron Hardware      | Firmware Version        |
| Crestron AV3 Processor | 1.011.0023              |
|                        |                         |
| Software               | Software Version        |
| Crestron SIMPL Windows | 4.03.20                 |
|                        |                         |
| Device Database        | 71.05.004.00            |
| Crestron Database      | 54.00.012.00            |
|                        |                         |
|                        |                         |

## **ControlWorks Consulting, LLC Module License Agreement**

#### **Definitions:**

ControlWorks, We, and Us refer to ControlWorks Consulting, LLC, with headquarters located at 701 Beta Drive, Suite 22 Mayfield Village, Ohio 44143-2330. You and Dealer refer to the entity purchasing the module. Client and End User refer to the person or entity for whom the Crestron hardware is being installed and/or will utilize the installed system. System refers to all components described herein as well as other components, services, or utilities required to achieve the functionality described herein. Module refers to files required to implement the functionality provided by the module and may include source files with extensions such as UMC, USP, SMW and VTP. Demo Program refers to a group of files used to demonstrate the capabilities of the Module, for example a SIMPL Windows program and VisionTools Touchpanel file(s) illustrating the use of the Module but not including the Module. Software refers to the Module and the Demo Program.

#### **Disclaimer of Warranties**

ControlWorks Consulting, LLC software is licensed to You as is. You, the consumer, bear the entire risk relating to the quality and performance of the Software. In no event will ControlWorks Consulting, LLC be liable for direct, incidental or consequential damages resulting from any defect in the Software, even if ControlWorks Consulting, LLC had reason to know of the possibility of such damage. If the Software proves to have defects, You and not Us must assume the cost of any necessary service or repair resulting from such defects.

#### **Provision of Support**

We provide limited levels of technical support only for the most recent version of the Module as determined by Us. We do not provide support for previous version of the module, modifications to the module not made by Us, to persons who have not purchased the module from Us. In addition, we may decline to provide support if the Demo Program has not been utilized. We may withdraw a module from sale and discontinue providing support at any time and for any reason, including, for example, if the equipment for which the Module is written is discontinued or substantially modified. The remainder of your rights and obligations pursuant to this license will not be affected should ControlWorks discontinue support for a module.

#### **Modification of Software**

You may not decrypt (if encrypted), reverse engineer, modify, translate, disassemble, or de-compile the Module in whole or part. You may modify the Demo Program. In no event will ControlWorks Consulting, LLC be liable for direct, incidental or consequential damages resulting from You modifying the Software in any manner.

#### **Indemnification/Hold Harmless**

ControlWorks, in its sole and absolute discretion may refuse to provide support for the application of the Module in such a manner that We feel has the potential for property damage, or physical injury to any person. Dealer shall indemnify and hold harmless ControlWorks Consulting LLC, its employees, agents, and owners from any and all liability, including direct, indirect, and consequential damages, including but not limited to personal injury, property damage, or lost profits which may result from the operation of a program containing a ControlWorks Consulting, LLC Module or any component thereof.

#### **License Grant**

Software authored by ControlWorks remains the property of ControlWorks. ControlWorks grants You the non-exclusive, non-transferable, perpetual license to use the Software authored by ControlWorks as a component of Systems programmed by You. This Software is the intellectual property of ControlWorks Consulting, LLC and is protected by law, including United States and International copyright laws. This Software and the accompanying license may not be transferred, resold, or assigned to other persons, organizations or other Crestron Dealers via any means.

## The use of this software indicates acceptance of the terms of this agreement.

Copyright (C) 2016 ControlWorks Consulting, LLC All Rights Reserved – Use Subject to License. US Government Restricted Rights. Use, duplication or disclosure by the Government is subject to restrictions set forth in subparagraphs (a)-(d) of FAR 52.227-19.

Telephone: (+1)440-449-1100 support@controlworks.com http://www.controlworks.com